#### IRC Data Reduction Workshop 9/18-19/2007 **The IRC Spectroscopy: Data and their Calibration**

Youichi Ohyama AKARI Project Researcher/ISAS/JAXA On behalf of the IRC spectroscopy data reduction team

#### References

- Documents on AKARI web site
	- AKARI/IRC observing manual
	- AKARI/IRC Data User Manual
	- Documents for today's workshop
		- Ita et al. for imaging (previous presentation)
		- Ohyama et al. for spectroscopy (this presentation)
- Papers
	- The Infrared Camera (IRC) for AKARI --- Design and Imaging Performance
		- Onaka et al. 2007, PASJ, in press, or astro-ph/07054144
	- Near-infrared and Mid-infrared Spectroscopy with the Infrared Camera (IRC) for AKARI
		- Ohyama et al. 2007, PASJ, in press, or astro-ph/07084290
	- Properties of UIR Bands in NGC 6946 Based on Mid-Infrared Imaging and Spectroscopy with IRC on Board AKARI
		- Sakon et al. 2007, PASJ, in press

**Quick Review of the IRC Spectroscopy Mode**

# Infra-Red Camera (IRC) as a Spectrograph

- Telescope/Satellite operation
	- same ones that for imaging mode (pointed attitude)
- Main Optics (Collimator/Camera)
	- same ones that for imaging mode.
- Array and its operation (clock/exposure time)
	- same ones that for imaging mode.
- *Slit*
	- Wider aperture for imaging  $+$  slit areas
	- For slit-less and slit spectroscopy
- *Disperser*
	- prism or grism, mounted on filter wheel

*Ita san' s talk*

#### The Slit-less Mode: Very Basic Ideas for Slit-less Spectroscopy

- Reference (direct) image is taken.
	- Source locations will be measured on the reference image.
	- The source coordinates are used as…
		- Origin of the spectral image extraction.
		- Origin of wavelength calibration.
- Spectroscopy image is reduced...
	- First in a similar way as for conventional direct imaging.
	- Then, after spectral image extraction, in a similar way as for conventional slit spectroscopy.

#### The "Slit-less" Concept

*direct image spectral image*

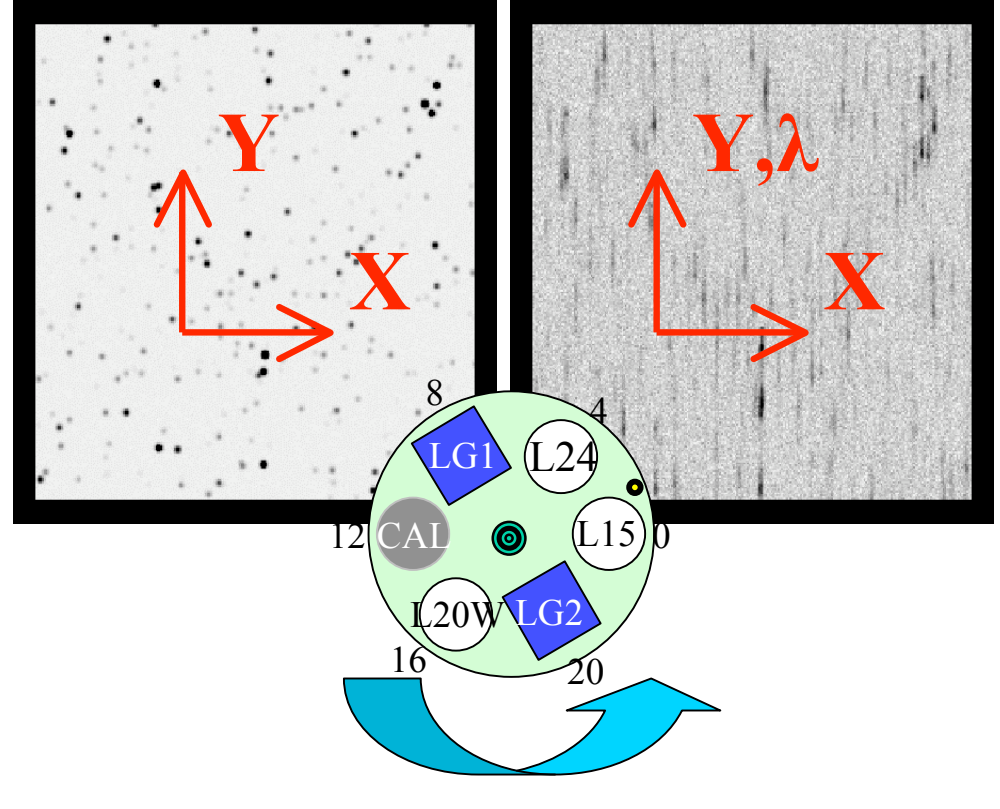

Selectable filter wheel

# The (conventional) Slit Mode:

- Observation (Satellite/Array/Filter wheel controls) will be made in a *same way* as for the slit-less mode.
	- Targets are placed on some slit. *That' s it!*
	- Single AOT works for both slit-less and slit modes.
		- You will obtain similar kinds of data set.
- Data reduction will be made in a *very similar way* as for the slit-less mode:
	- The same toolkit works on both slit/slit-less data…
		- With only minor changes:
			- Reference image is taken, but it is not essential to locate the slit.
			- Shift-and-coadding of individual exposure frames is disabled.
			- No local sky-subtraction is possible.
		- The toolkit accepts the option for slit-mode data reduction.

#### **Basic Characteristics of IRC Spectroscopy Data**

### Review of Raw/Calibration Data Rawdata in '/rawdata'

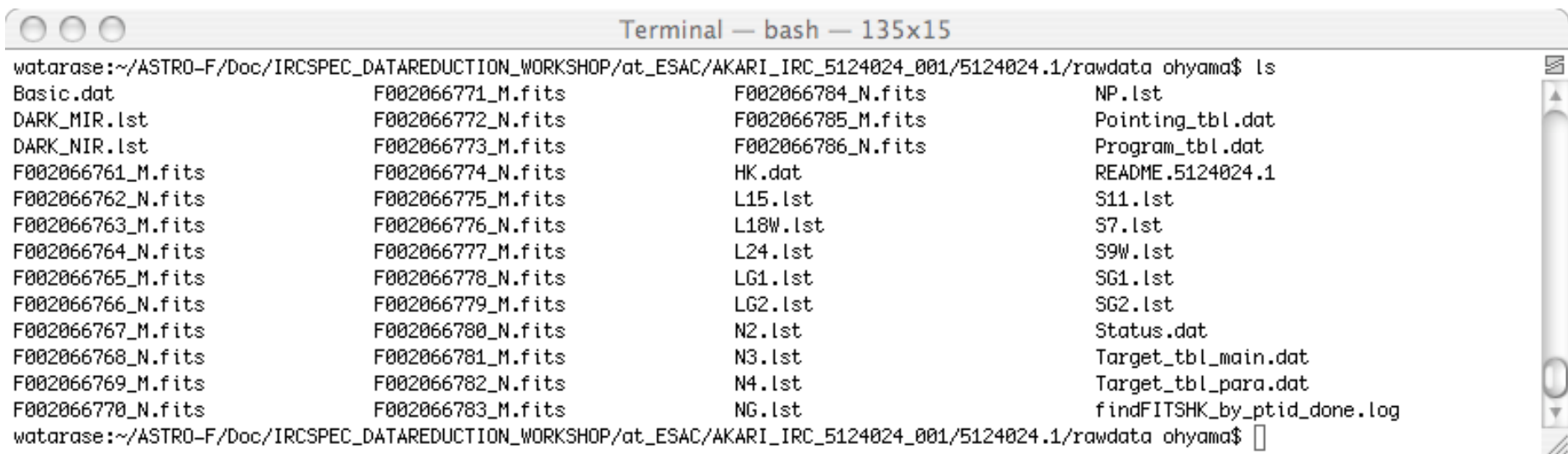

- Raw images  $(F^*$  [M/N].fits)
- List files (\*.lst)
- Information files (README, etc.)

#### AOT04a Raw Data (NIR)

NP

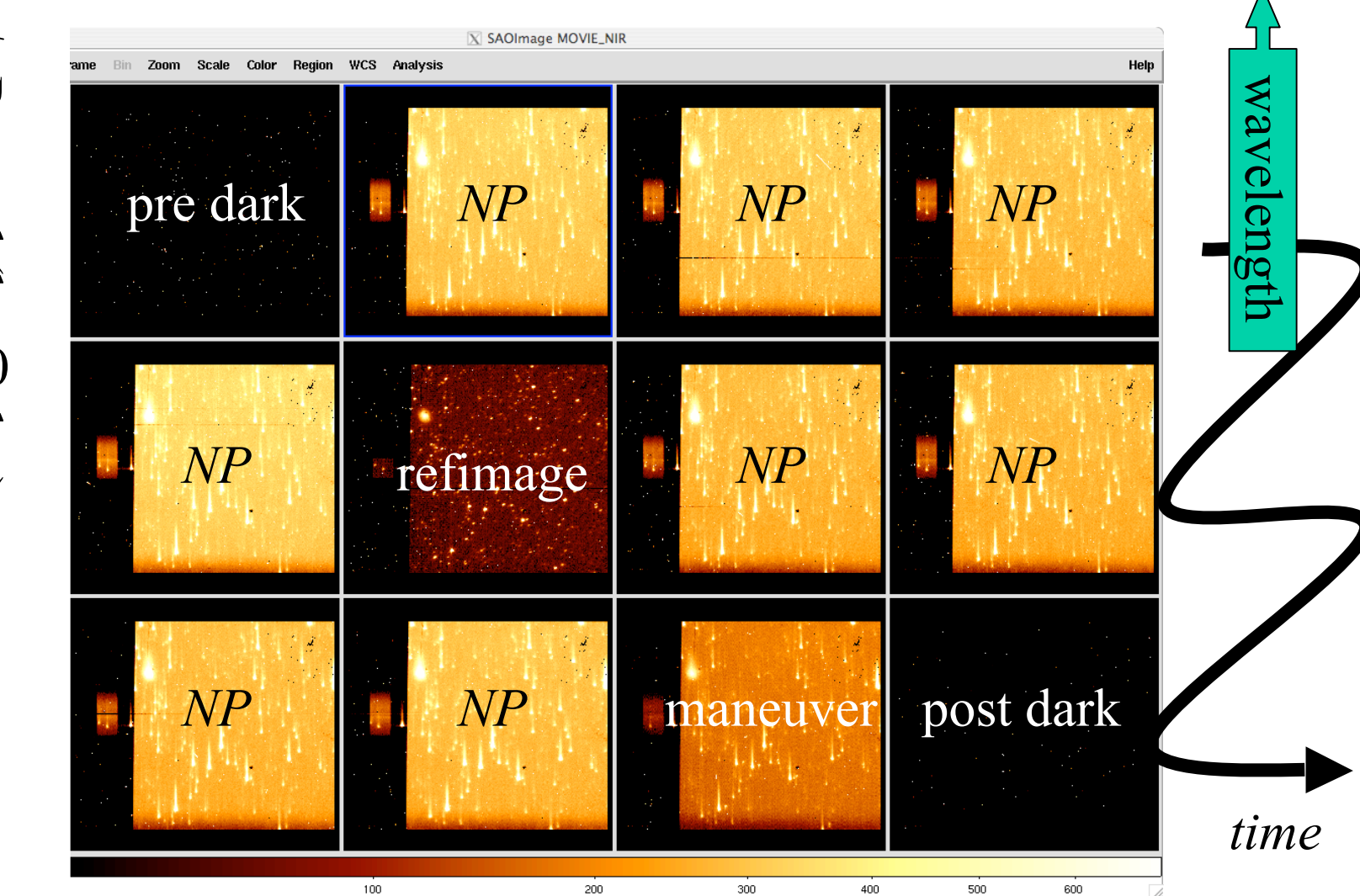

Rotated (by 90deg)

### AOT04a Raw Data (MIR-S/L)

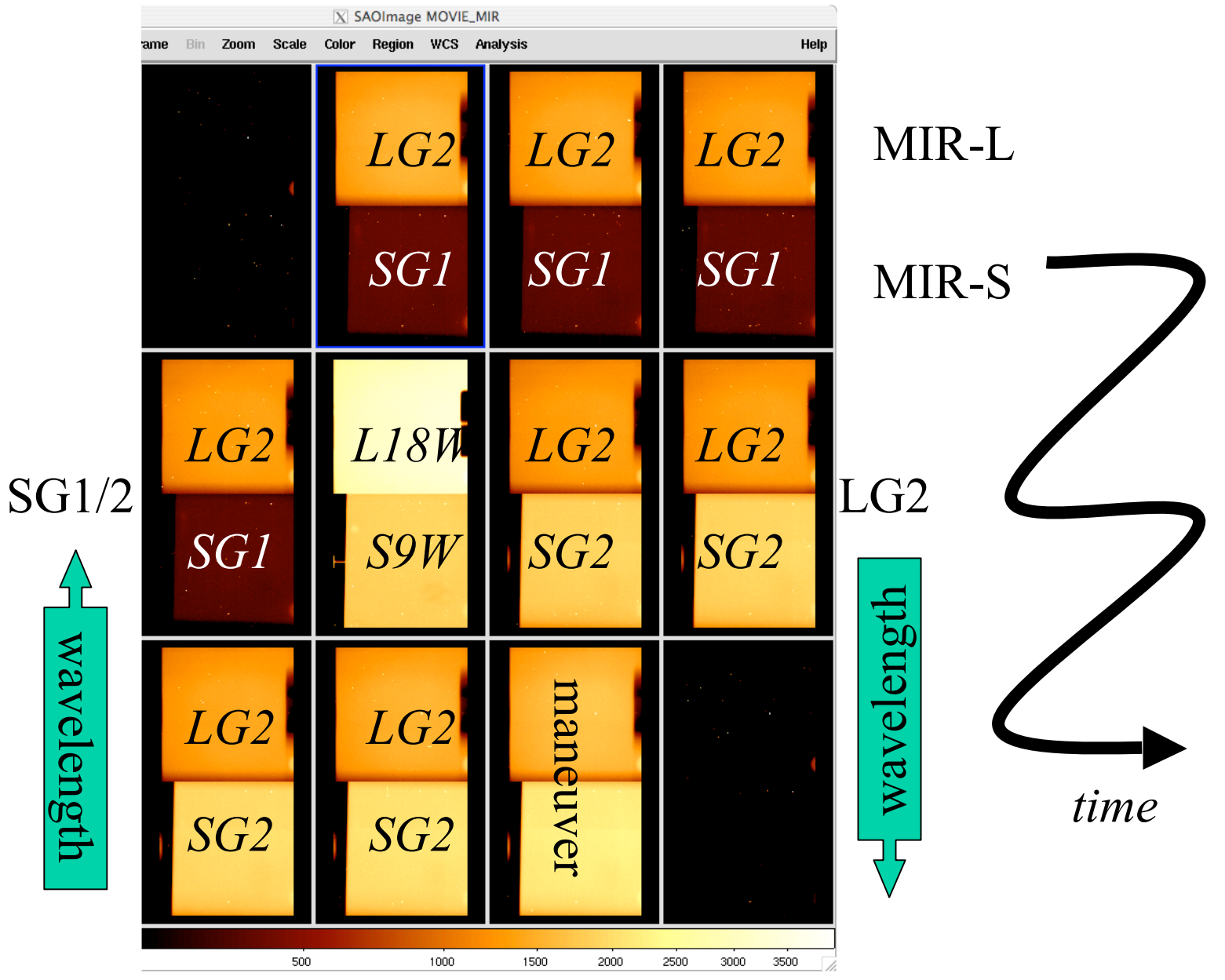

### Calibration Data in '/CALIBDIR/\*'

- 
- 
- 
- 
- 
- 
- 
- 
- 

• DARK/ super-darks • LINEAR/ linearity correction tables • MASK/ mask images • FLAT/ super-flats (imag/spec) • RESPONSE/ spectral response tables • APCOR/ aperture correction tables • COORDOFFSET/ coordinate offset tables • DISTPAR/ spectral tilt correction tables • WAVEPAR/ wavelength calibration tables

#### Spectroscopy Flats

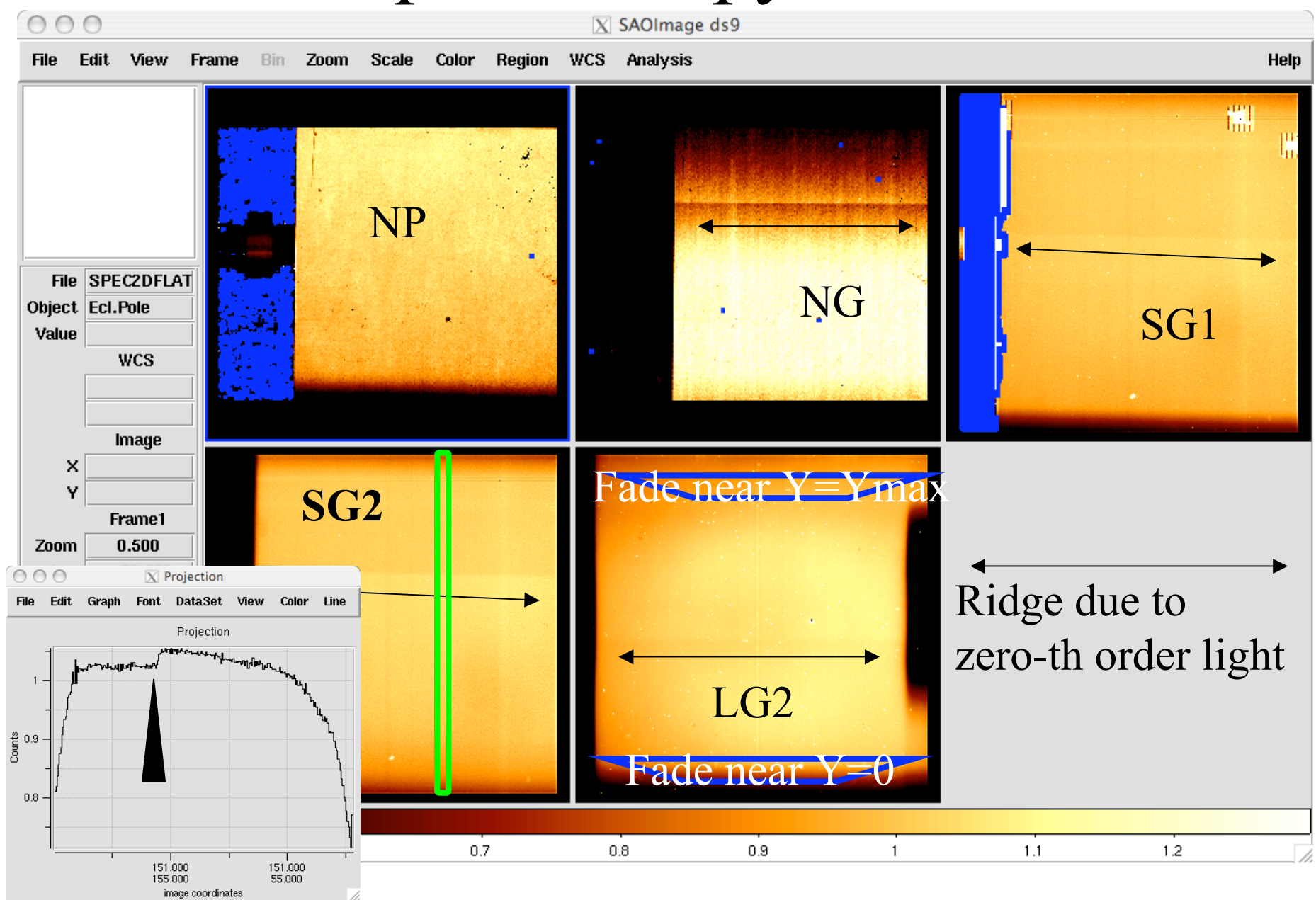

#### Throughput & Spectral Response

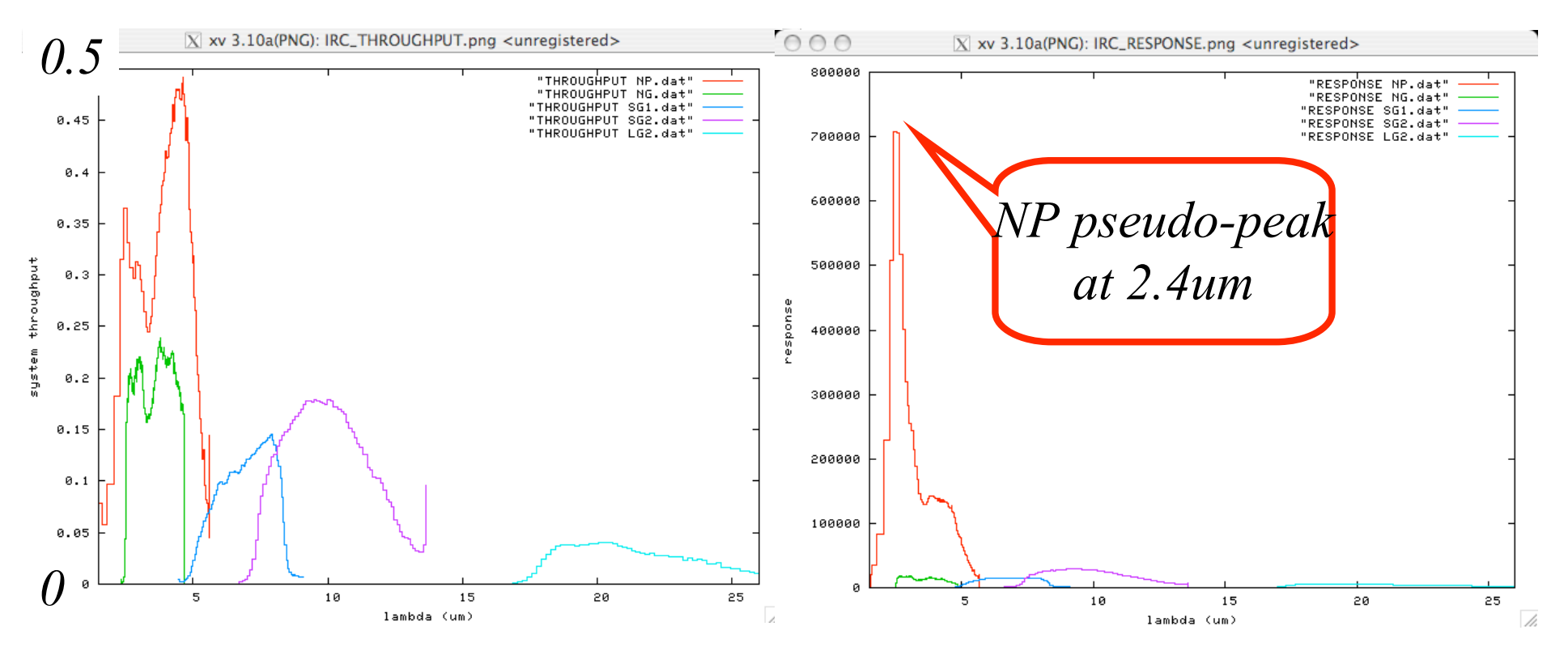

- Throughput: ratio of incident/detected photon number
- Spectral Response: data number (DN) per frame per unit incident light energy (Jy) on *a pixel*
	- NP spectral response has a notable peak where throughput shows local maximum, due to lower dispersion (wavelength per pixel).

#### **Calibrating the Data**

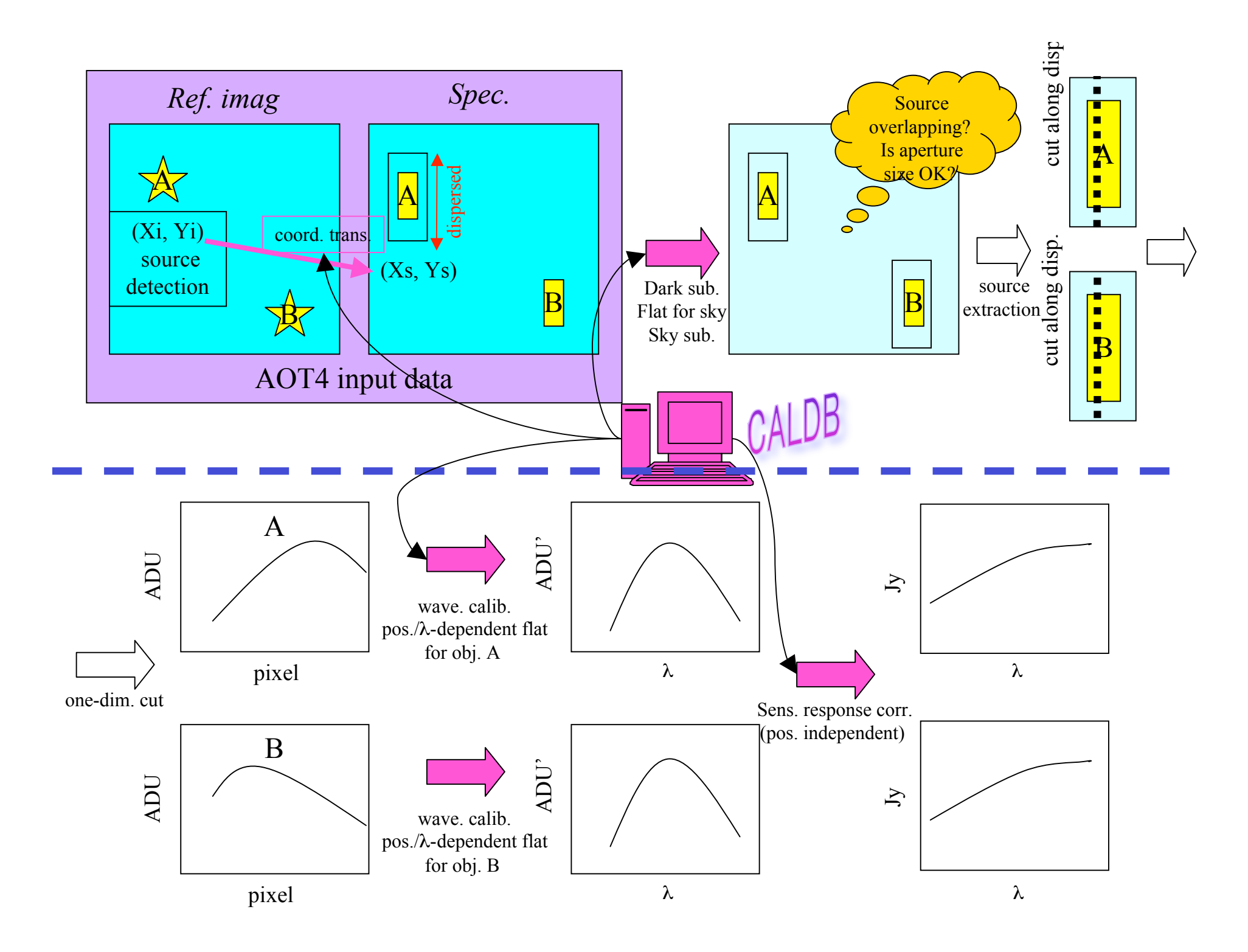

#### Processes in Reducing Spectroscopy Data

- Processes common to *conventional imaging* with large-format arrays, or IRC Imaging data processing
	- Dark subtraction (hotpix subtraction)
	- Linearity correction
	- Flat fielding
	- Sky subtraction
	- $-$  Shift & add-ing individual frames
	- Source detection
- Processes common to *conventional spectroscopy*
	- Wavelength calibration
	- Flux calibration
	- Extracting 1D spectra
- Processes that are *unique to the IRC spectroscopy*
	- Measuring shift among subframes
	- Spectral image extraction
	- Flat fielding/Color correction for slit-less spectroscopy
	- Wavelength calibration for slit-less spectroscopy

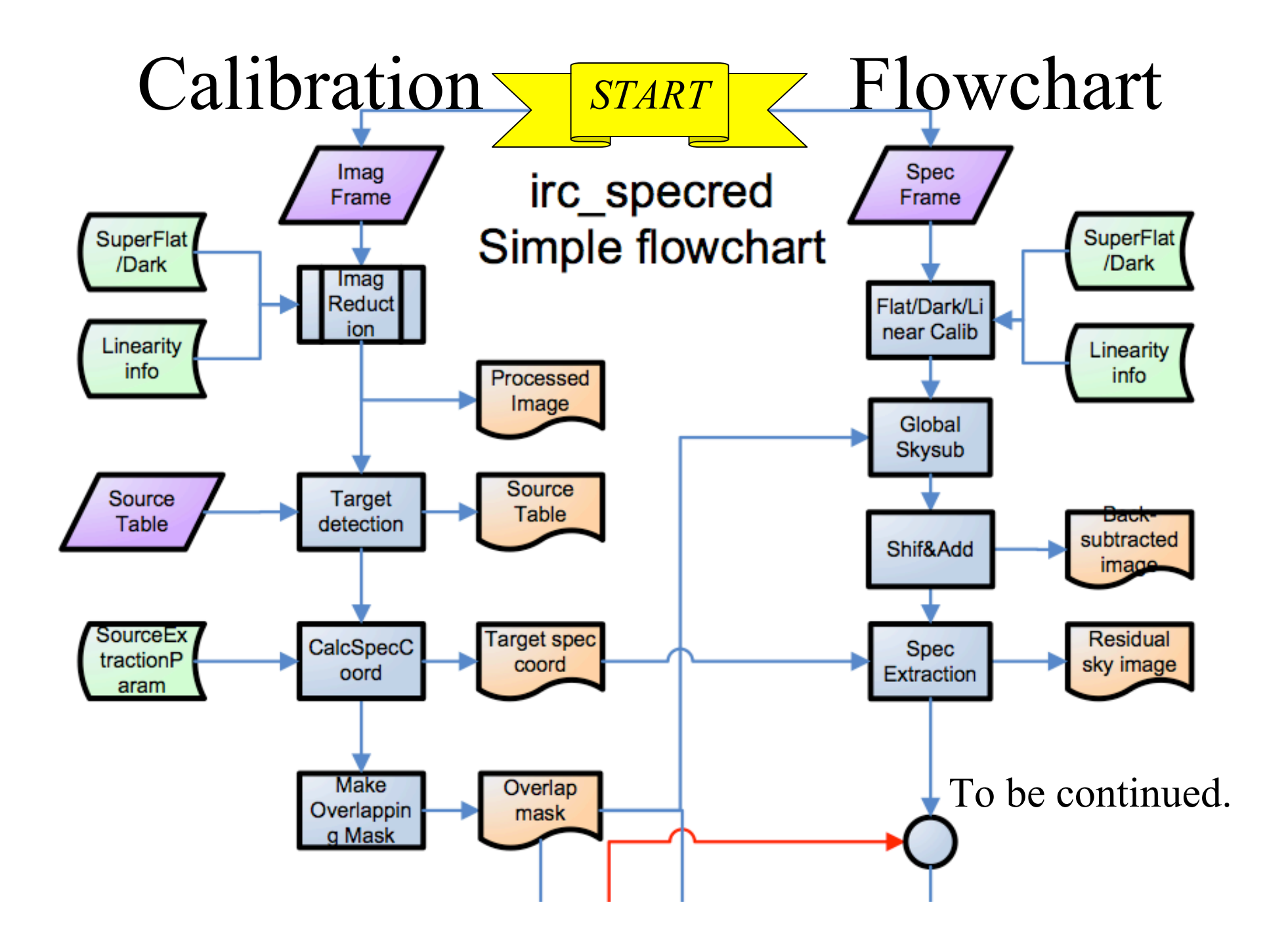

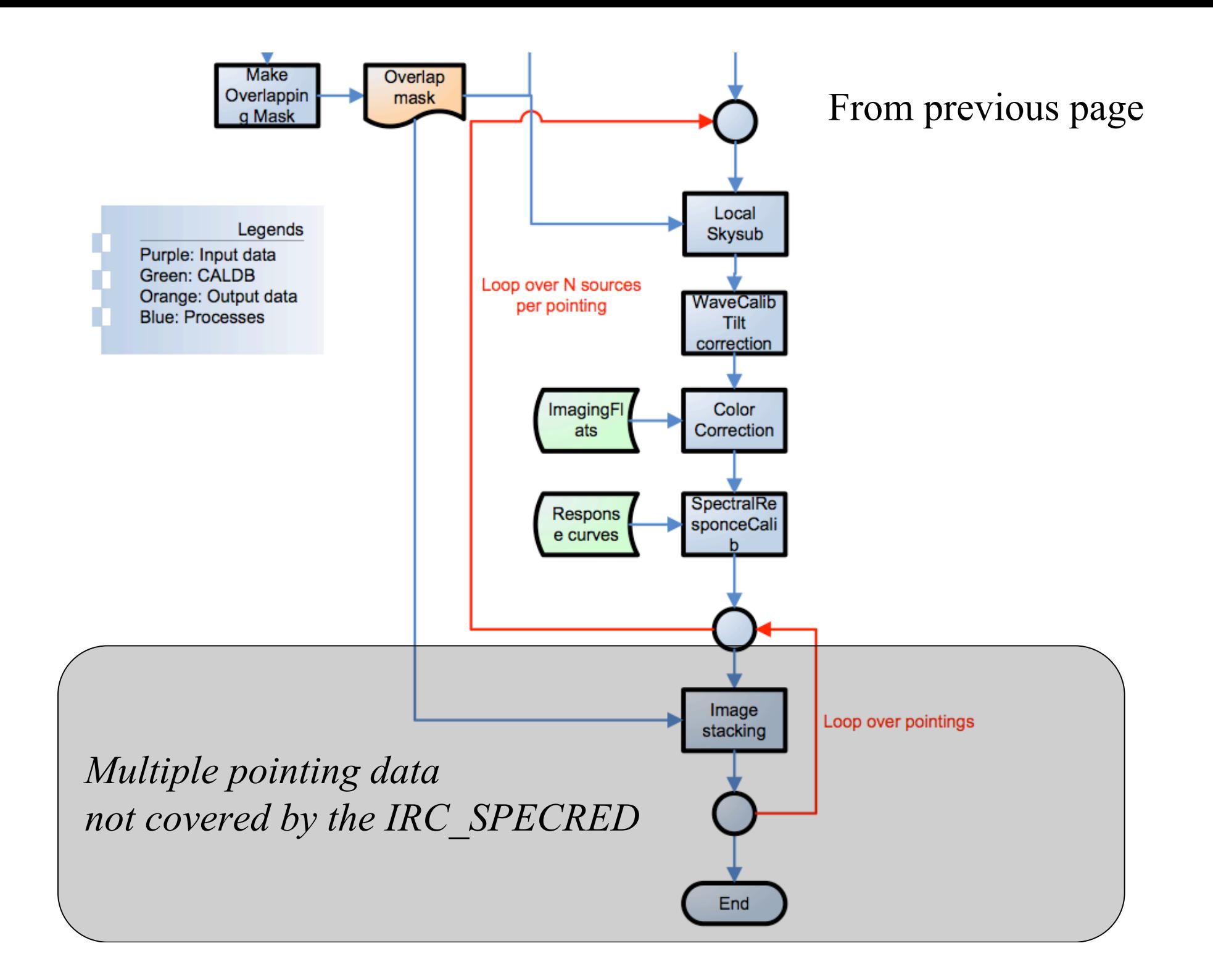

#### Overview of Basic Calibration Processes

- [REF]: procedure of reference images
- [SPEC]: procedure of spectroscopy images
- [REF/SPEC]: procedure of both
- [WHOLE]: procedures of whole image, before source extraction
- [EXTRAC]: procedures of extracted images.

# Dark Subtraction [REF/SPEC/WHOLE]

- We subtract *scaled-superdark* from observed images.
	- Superdarks are in the CALIBDIR.
	- Scaling is done by measuring dark level of superdark/pre-dark/observed images.
		- At the slit-masked area.

# Applying bad-pixel/slit Masks [REF/SPEC/WHOLE]

- Bad-pixel masks are provided in the CAL.
	- The same ones for the imaging data processing.
- Slit masks will be also applied for slit-less spectroscopy data.
	- This process will be skipped for slit data, of course.

# Flat Fielding [*REF*/WHOLE]

• Dividing the dark-subtracted images with the super-flat for flat fielding

# Sky Subtraction [*REF*/WHOLE]

- Sky is subtracted from each subframe.
	- By globally fitting the sky over the FOV,
	- With object rejecting algorithm,
	- With masks in the second path.

# Frame Stacking [*REF*/WHOLE]

- NIR: no image stacking is possible.
- MIR-S/L: shift-and-coadd three subframes with median combine mode.

– To remove cosmic rays

# Object Detection [*REF*/WHOLE]

- Objects will be detected on the reference images with *DAOFIND* (IDL version).
	- The detection parameters can be changed interactively and iteratively within the toolkit.
		- noise level, detection threshold over the noise level, and source size
- The toolkit accepts a user-created *source table* as an input, if supplied.
	- If the list is set, the toolkit skips the object detection procedure.

# Flat Fielding [*SPEC*/WHOLE]

• Divide each subframe by spec-flat images. – This would create globally-flat background.

# Sky Subtraction [*SPEC*/WHOLE]

- Sky is subtracted from each subframe.
	- By globally fitting the sky over the FOV,
	- With object rejecting algorithm,
	- With masks in the second path.

# Frame Stacking [*SPEC*/WHOLE]

- Shift-and-adding sub-frames
	- While removing cosmic-ray events.
- Shift value is measured on the NIR
	- Even for MIR-S/L
	- Based on pseudo features in NP or NG spectra.

# Spectral Extraction [*SPEC*/WHOLE]

- Spectral images of each source are extracted
	- The toolkit converts source coordinates on the REFIMAGE into that in the SPECIMAGE.
		- based on the CAL information.
	- Extraction boxes include surrounding sky area.
- Spectral masks will be also created.
	- To find possible source overlapping.

# Wavelength Calibration [*SPEC/EXTRC*]

- Basically no image transformation is made, rather
- Wavelength array will be created to relate Y pixel and wavelength in um.
	- For grisms…
		- Wavelength=linear function(dY, d lambda, lambda0)
	- For prism…
		- Wavelength=3rd-order-poly(Y)
- Single wavelength array for all extracted spectral images.

#### Sky Subtraction [*EXTRAC/SPEC*]

• Any remaining sky is subtracted locally. – *Note: The sky is close to zero for most cases.* – Sky is an average of surrounding sky.

### Color-term Correction [*SPEC/EXTRAC*]

- Ideally, flat response is a function of both – Pixel (X and Y) and Wavelength (lambda)
- But, spectral flat-fielding applied over the whole image was a function of

– Pixel, but *not* Wavelength.

- We need somehow correct colordependence of the flat response.
	- After calibrating wavelength.

# Flux Calibration [*SPEC/EXTRAC*]

Or spectral response correction

- Flux(mJy, lambda) =count(ADU,lambda)/response(lambda)
- Response is a 1D function, but actual flux calibration is made on wavelength-calibrated 2D images.
	- Then, extract 1D spectra in the plotting program.

### **The IRC\_SPECRED Data Reduction Toolkit**

- The toolkit is called 'IRC\_SPECRED'.
	- The toolkit can be used for both *reducing* and *reviewing* the data
	- The toolkit needs some interactive operations.
- A single toolkit works on both *slit-less* and *slit* modes.
	- Processing of the slit mode data requires a subset of the procedures for processing the slit-less mode data.
- In the followings, I mainly describe the toolkit for the slit-less mode.

# Computer Environment for the ToolKit

- The toolkit is written with **IDL**.
- It also requires
	- **DS9** FITS viewer
	- **XPA** program for communication between IDL and DS9.
- It is developed with IDL ver 6.1 & 6.2 on Linux PCs, but…
	- IDL ver 6.0 or later should be fine.
	- Solaris/other UNIX platform should be fine.
	- Mac OS-X seems OK.
- The toolkit requires the ASTROLIB IDL library at GFSC and others.

# Review of Input/Output Params/Products of the ToolKit

# [INPUTs]

- File lists of raw data to be processed (mandatory):
	- Lists of a reference image and spectroscopy images.
- Target table (optional):
	- If users want to create their own target list with their favorite source detection programs, a target table should be specified as a toolkit option.

#### [OUTPUTs]

#### Main outputs:

- Object catalogue, or table of object information
	- *target location, brightness, size, coordinates of the spectroscopy apertures, etc.*
- Processed **WHOLE** reference/spectroscopy images:
	- *dark-subtracted*, *flat-fielded*, *background-subtracted*, *stacked.*
- Processed **EXTRACTED** reference/spectroscopy images of each object:
	- *Wavelength calibrated/color corrected/flux calibrated.*
- **IDL** save files

#### Auxiliary outputs:

- Masks
	- WHOLE mask images:
		- Images showing the object occupation on reference/spectroscopy images.
	- EXTRACTED mask images for each object:
		- Images showing location of object overlapping, area of lost information either due to out-of-chip or bad pixels.
- Residual images (after masking detected objects):
	- Combined images masked for the detected objects.
	- The images could be useful to examine object detection completeness, background subtraction quality, total noise quality, etc., of the toolkit.
- DS9 region files
	- for identifying extraction area, zero-th order light occupation, etc.

### The IRC SPECRED Directory

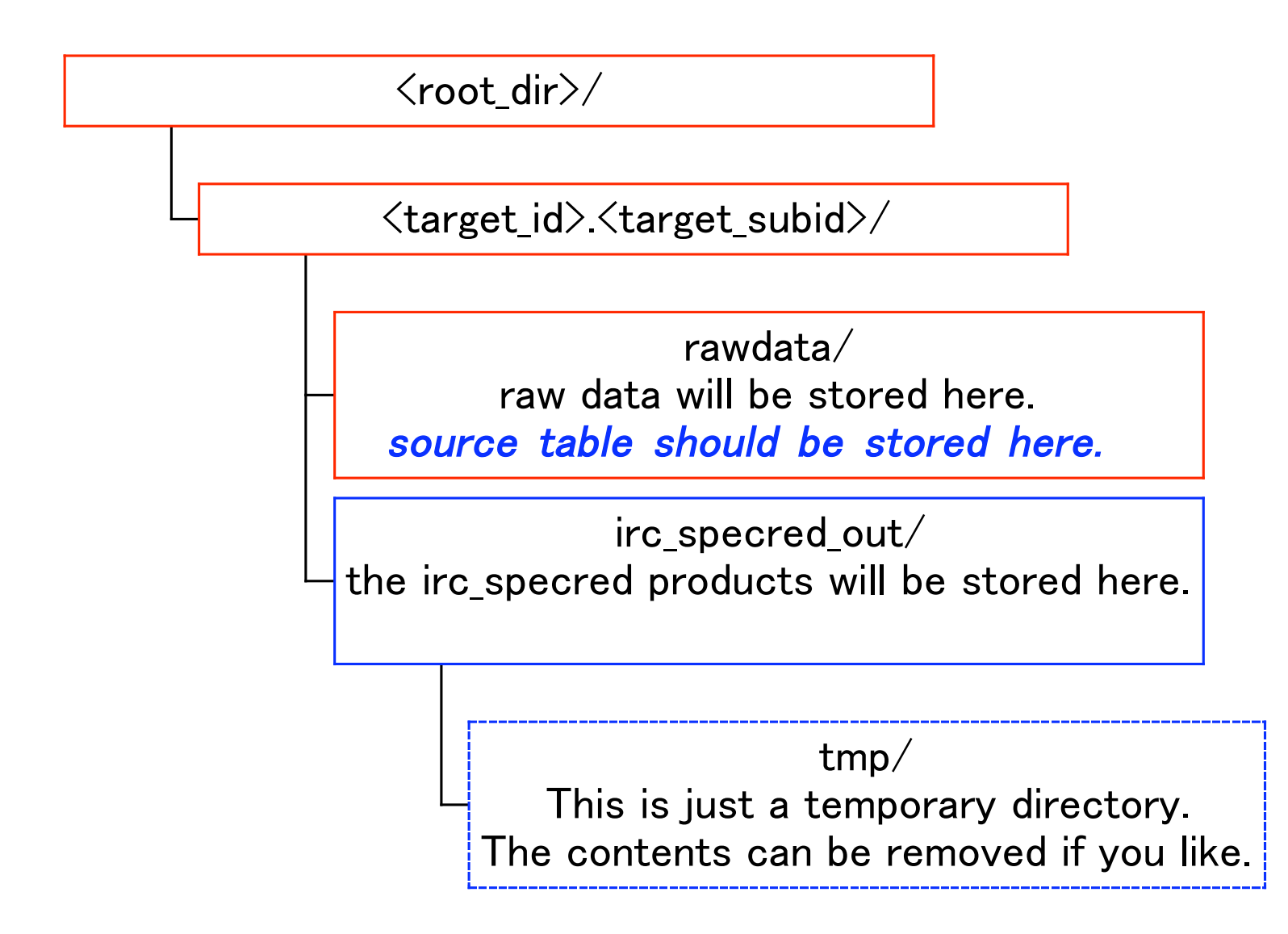

# Processing 'Filter-Grism' Order

#### NIR data provide some basic information for processing MIR-S/L data.

- 1. NP or NG, without source table.
- 2. (NP or NG, with source table)
- 3. SG1 with or without source table.
- 4. (SG2 with or without source table.)
- 5. LG2 with or without source table.

Examples:

- If you want to reduce MIR-S data, first reduce NIR, then SG1/2.
- If you want to reduce MIR-L data, first reduce NIR and SG1, and then MIR-L.

#### Preview of the Toolkit Operation

#### • Input list files for this operation example

ohyama@cava: ls \*lst L18W.lst N3.lst NP.lst SG1.lst LG2.lst NG.lst S9W.lst SG2.lst DARK\_NIR.lst DARK\_MIR.lst ohyama@cava: ls \*tbl target\_MIRS.tbl target\_MIRL.tbl MYOBJECTS.tbl ohyama@cava: cat N3.lst F54919\_N.fits ohyama@cava: cat NP.lst F54911\_N.fits F54913\_N.fits F54915\_N.fits F54917\_N.fits F54921\_N.fits F54923\_N.fits F54925\_N.fits F54927\_N.fits

The default list files work just fine for most cases.

# Example of IRC\_SPECRED Commands

• Slit-less

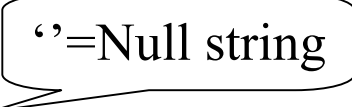

- irc\_specred,5020056,1,'','N3.lst','NP.lst','N3\_NP'
- Slit-less  $+$  target table

single quotation, not double!

- irc\_specred,5020056,1,'MYOBJECT.tbl', 'S9W.lst' , ' SG1.lst','S9W\_SG1',root\_dir='/data/IRC/TEST'
- Slit
	- irc\_specred,1400043,1,",'N3.lst','NG.lst',' N3\_NG',/Ns\_spec,savefile=savefile

*One command per line!*

# Step 1: The case of NP/no source Issue the 'irc\_specred' command

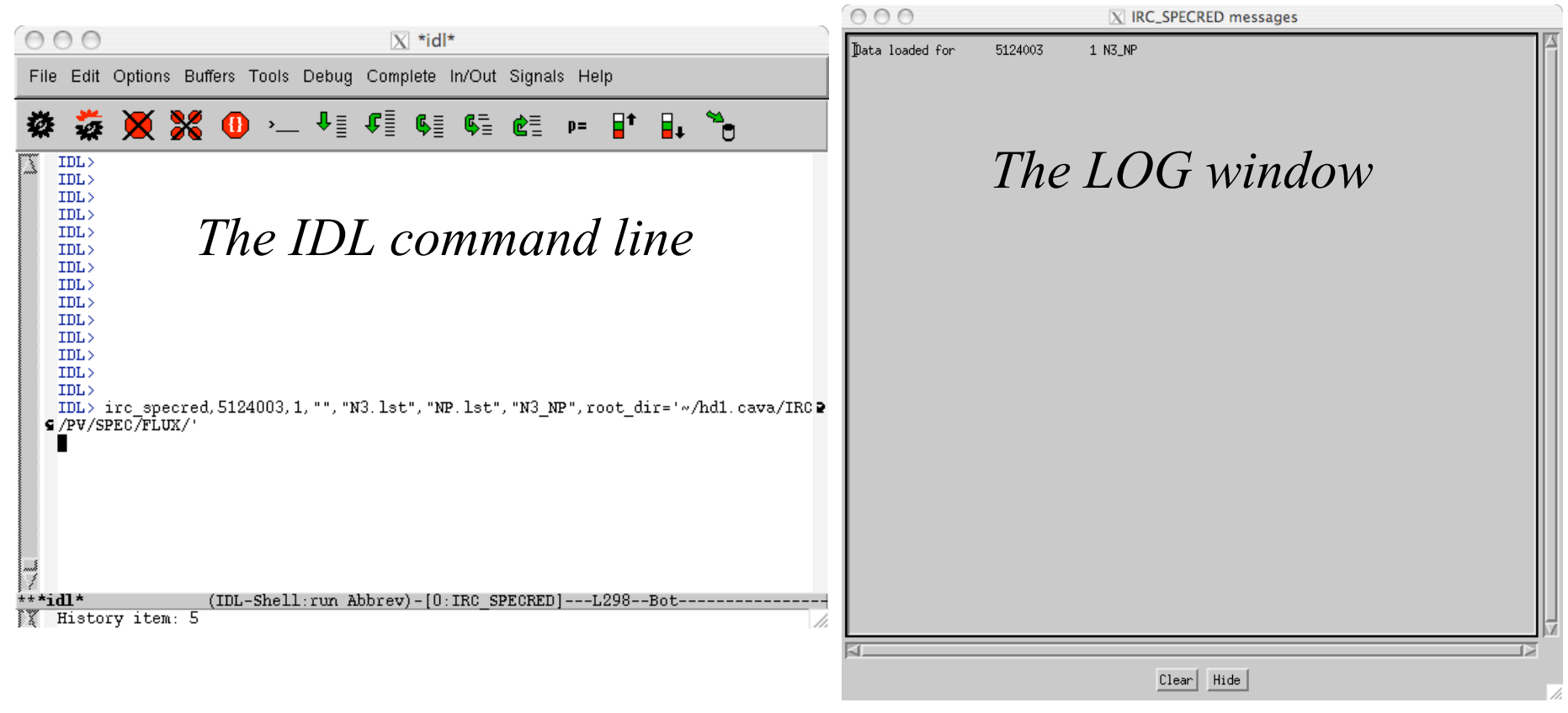

- Left: Issue a toolkit command at the IDL command line.
- Right: A log window will show up.

#### Step 2: Screen sub-frames

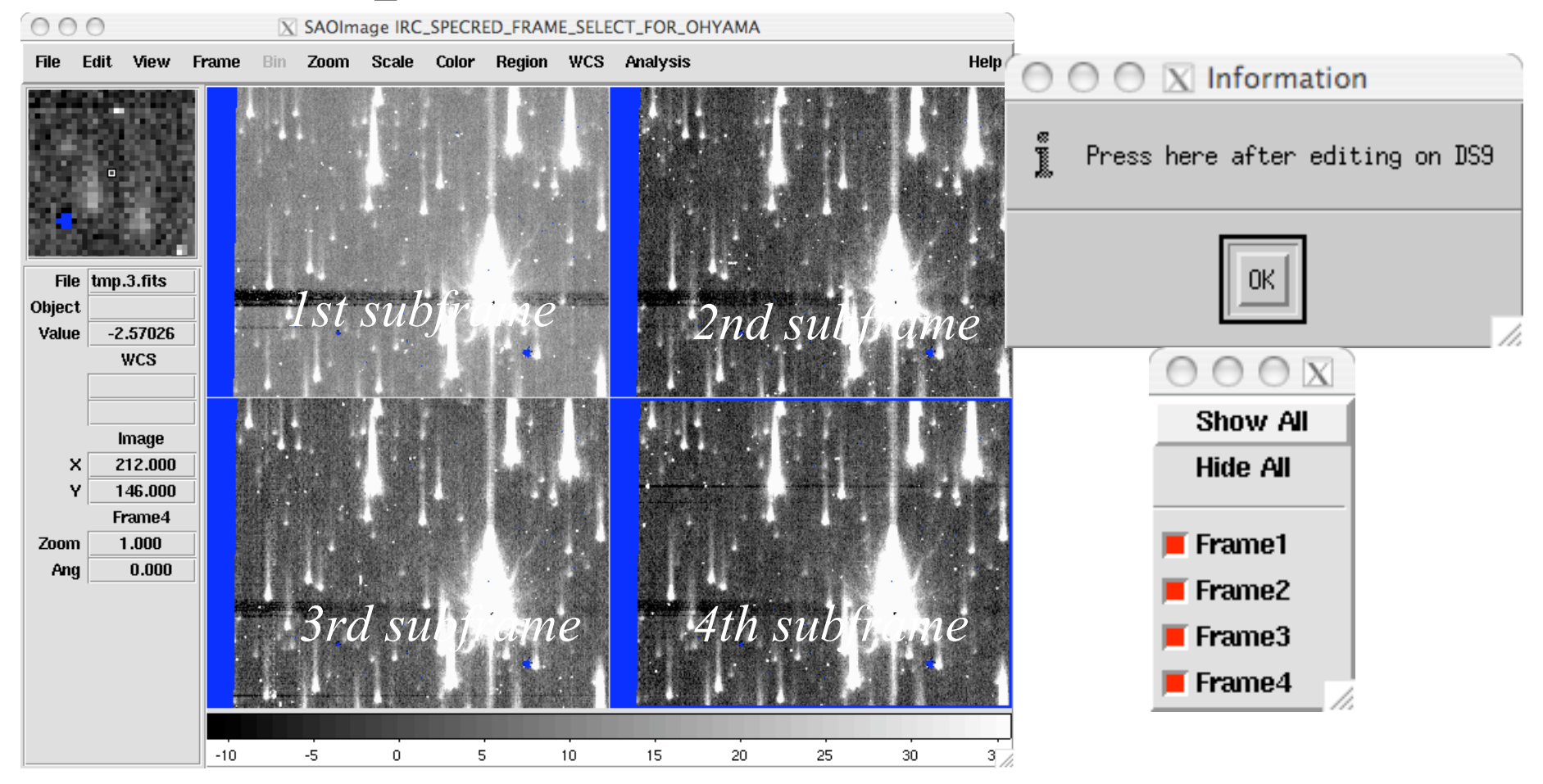

- All sub-frames are shown on ds9 for *eye*-screening.
	- Note: Typical AOT04a gives 8 or 9 sub-frames.

#### Step 3: Tweak 'find' parameters

 $\begin{array}{c} 0 & 0 \\ 0 & 0 \end{array}$ 

X SAOImage IRC\_SPECRED\_FOR\_OHYAMA

File Edit View Frame Bin Zoom Scale Color Region WCS Analysis

*Stacked Stacked spectroscopy imagereference image* File show apertui Object Value<sup>®</sup>  $\bigcirc$   $\bigcirc$   $\overline{X}$  Find Param Set noise  $5.00000$ FWHM 2.00000 Zoom And Round\_Min | 1.00000  $\overline{2}$ 6  $\mathbf{a}$  $10$  $\overline{4}$  $12$  $14$ Round\_Max 1.00000  $\bigcirc$   $\overline{X}$  Question Sharp\_Min | 0.200000 Do another iteration? Sharp\_Max 1.00000 Yes No.  $0<sup>k</sup>$ Cancel

Help

#### Step 4: 'All done'

#### $\begin{array}{c} 0 & 0 \\ 0 & 0 \end{array}$

X SAOImage IRC\_SPECRED\_FOR\_OHYAMA

Help

File Edit View Frame Bin Zoom Scale Color Region WCS Analysis

File show apertui Object Value  $-1.59779$ **WCS** Image  $000$  $\overline{X}$  IRC SPECRED messages  $\mathsf{x}$ 214.000  $2$  Flux: 14564.3 Offset: 17,5003  $ID:$ Y 253.000  $8$  Flux:<br>18 Flux: 11951.6 Offset:<br>11571.8 Offset: 17,0766  $\left| \begin{array}{c} \overline{\text{ID}} \\ \overline{\text{ID}} \end{array} \right|$  $\overline{10}$ :  $12$  Flux: 9520.47 Offset: 17,4520 Frame1  $\begin{array}{r} 17,4820 \\ 16,6191 \\ 17,7946 \\ 16,6705 \\ 0,487741 \text{ (pix)} \end{array}$  $|$  ID:  $4$  Flux:<br> $9$  Flux: 8997.89 Offset:<br>8712.11 Offset: I in+ 1.000 Zoom  $\overline{\mathbf{m}}$ :  $1$  Flux: 5209.89 Offset: mean specbox X offset:  $-0.102652 + 0.000$ Ang  $000$ Sky subtraction (local)...  $X^*$ idl\*  $-3,1653272+$ typical sky count at<br>typical sky count at 6,78632  $0=$  $-3,1603272+ -2,5142154+ -0,97067102+ -0,052012179+ -$ 7,34982<br>3.50160 File Edit Options Buffers Tools Debug Complete In/Out Signals Help typical sky count at<br>typical sky count at 4,07906  $Z=$ **※※⊕** ⊱ ∛ : ⊄ : « « « » l' i. » ÷ typical sky count at  $\bar{d}$ = 2,1516034+-3,48274 typical sky count at<br>typical sky count at  $\overline{5}$  $1.2222221+$ 4,96218  $6=$ 2,7309682+ 7,51263 ROBUST\_LINEFIT: No fit possible.<br>ROBUST\_LINEFIT: No fit possible.  $\boldsymbol{d}$ typical sky count at  $\bar{7}$ 0.80745898+-<br>-+5.1937539 3,24088  $14$ typical sky count at ROBUST\_LINEFIT: No fit possible  $8=$ typical sky count at ROBUST\_LINEFIT: No fit possible<br>ROBUST LINEFIT: No fit possible 5,92061 typical sky count at<br>typical sky count at<br>typical sky count at 5.64927  $^{10=}_{\hbox{11}=}$ ROBUST LIMETT: No fit possible.<br>ROBUST LIMETT: No fit possible.<br>ROBUST LIMETT: No fit possible.<br>ROBUST LIMETT: No fit possible.<br>The calc shift specbox x: Skipping 19 due to bad sourcepos flag.<br>Information (calc shift specb 32,0556<br>7.42228<br>4.85381<br>3.59302<br>3.08150<br>3.11970 typical sky count at  $-0.85512057+$ typical sky count at<br>typical sky count at  $-1,0677354--0,31481966-$ typical sky count at<br>typical sky count at  $-0.32343859+-0.93033729+$  $10P$ typical sky count at  $17=$  $-0.67340408+$ 3.09599 Information (calc\_shift\_specbox\_y\_np): sigma of specbox Y\_shift\_measurement (bef $\bullet$ <br> **Gore** and after sub-pix correction)= 0.656893 0.395406 typical sky count at<br>typical sky count at  $18=$ 0.51976650+- $19=$  $-1,1721527+-$ 3,86685 % IRC\_SPECRED: Finish Execution halted at: IRC SPECRED typical sky count at  $\overline{20}$ =  $-3.7568463+$  $2.54985$ 153 /home/ohyama/ASTRO-F/IDL/ASTRO-F/IRC SPECRED/irc\_specred.pro Wavelength calibrating...<br>Information (calc\_shift\_specbox\_y\_np): sigma of specbox Y shift measurement (before and after sub-pi<br>measured wave\_offset\_pix: 0.775708 SMAINS % Program caused arithmetic error: Floating divide by 0<br>% Program caused arithmetic error: Floating illegal operand  $\frac{\text{IDL}}{\text{IDL}}$   $\frac{\text{IDL}}{\text{IDL}}$ Flux calibrating... All done.  $\frac{1}{\sqrt{2}}$ (IDL-Shell:run Abbrev)-[0:IRC SPECRED]---L422--Bot----------------Clear Hide

#### Step 5: Examine Spectra with *plot\_spec\_with\_image*

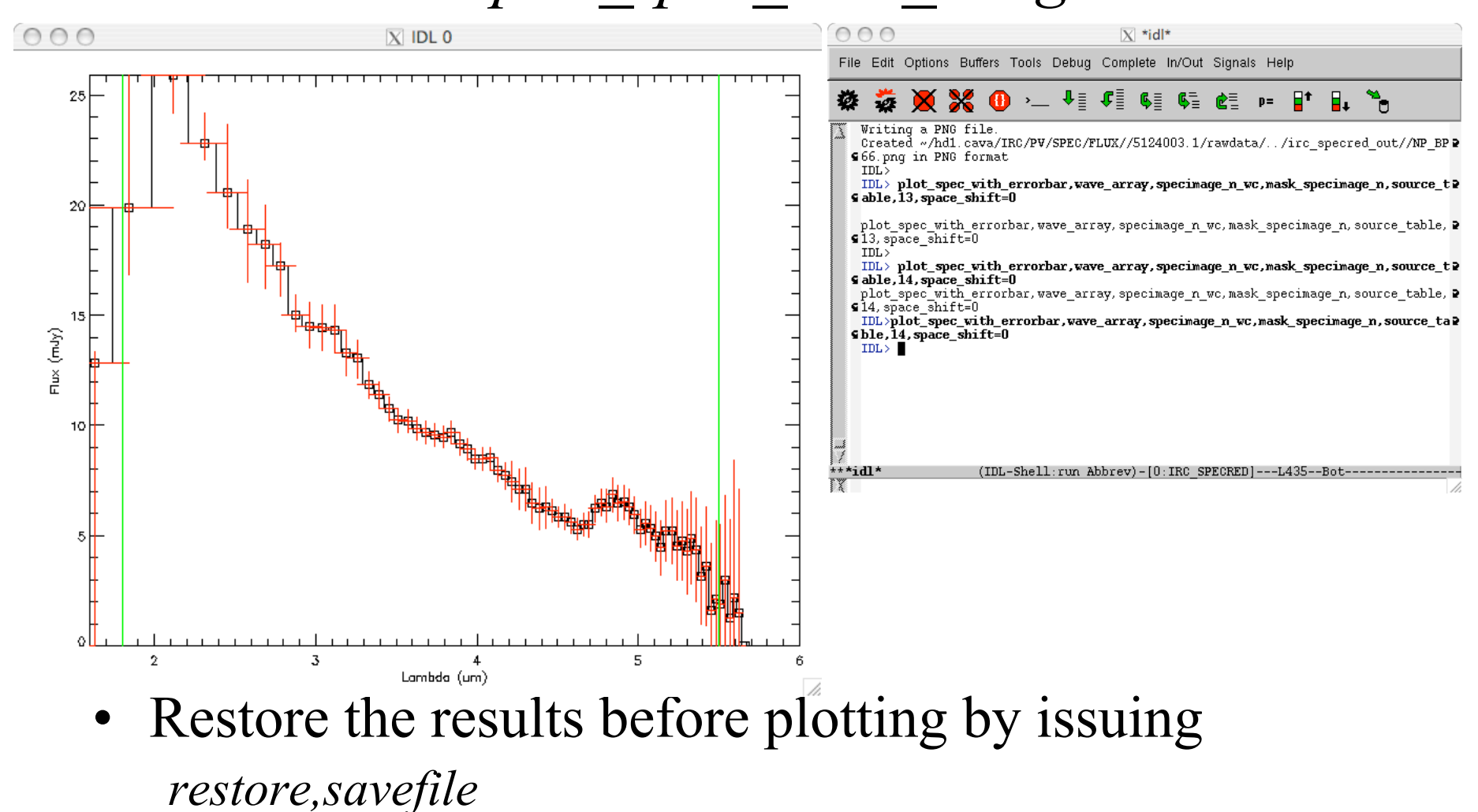

# Contents of 'irc\_specred\_out' Dir.

ohvama@cava3: Ls

5124003.1.N3 NG.refimage ba.fits 5124003.1.N3 NG.refimage ba indiv.fits 5124003.1.N3\_NG.refimage\_mask.fits 5124003.1.N3 NG.residual refimage ba.fits 5124003.1.N3\_NG.residual\_specimage\_ba.fits 5124003.1.N3\_NP.specimage\_mask.fits 5124003.1.N3\_NG.source\_table.tbl 5124003.1.N3\_NG.specimage\_bg.fits 5124003.1.N3 NG.specimage fc indiv.fits 5124003.1.N3\_NG.specimage\_mask.fits 5124003.1.N3\_NG.specimage\_mask\_indiv.fits 5124003.1.N3\_NG.specimage\_wc\_indiv.fits 5124003.1.N3\_NG\_refimage.reg 5124003.1.N3\_NG\_specimage.reg 5124003.1.N3\_NP.log 5124003.1.N3\_NP.refimage\_bg.fits 5124003.1.N3\_NP.refimage\_bg\_indiv.fits 5124003.1.N3\_NP.refimage\_mask.fits 5124003.1.N3\_NP.residual\_refimage\_bg.fits

5124003.1.N3 NP.residual specimage ba.fits 5124003.1.N3 NP.source table.tbl 5124003.1.N3 NP.specimage bg.fits 5124003.1.N3\_NP.specimage\_fc\_indiv.fits 5124003.1.N3\_NP.specimage\_mask\_indiv.fits 5124003.1.N3\_NP.specimage\_wc\_indiv.fits 5124003.1.N3 NP refimage.reg 5124003.1.N3\_NP\_specimage.reg 5124003.1.S9W\_SG1.log 5124003.1.S9W\_SG1.refimage\_bg.fits 5124003.1.S9W\_SG1.refimage\_bg\_indiv.fits 5124003.1.S9W\_SG1.refimage\_mask.fits 5124003.1.S9W\_SG1.residual\_refimage\_bg.fits 5124003.1.S9W\_SG1.residual\_specimage\_bg.fits 5124003.1.S9W\_SG1.source\_table.tbl 5124003.1.S9W\_SG1.specimage\_bg.fits 5124003.1.S9W\_SG1.specimage\_fc\_indiv.fits

5124003.1.S9W SG1.specimage mask.fits 5124003.1.S9W SG1.specimaae mask indiv.fits 5124003.1.S9W SG1.specimaae wo indiv.fits 5124003.1.S9W\_SG1\_refimage.reg 5124003.1.S9W\_SG1\_specimage.reg 5124003 1 N3 NG target table.tbl 5124003\_1\_N3\_NP\_taraet\_table.tbl 5124003 1 S9W SG1 target table.tbl NG\_SHIFT\_XY.dat NG\_SPECBOX\_SHIFT\_X.dat NG\_SPECBOX\_SHIFT\_Y.dat NP\_BP66.png NP\_SHIFT\_XY.dat NP\_SPECBOX\_SHIFT\_X.dat NP\_SPECBOX\_SHIFT\_Y.dat  $t$ mp/

• Processed FITS images (\*.fits)

– <target\_id>.<target\_subid>.<filter-grism>.<image type>.fits

- DS9 region files (\*.reg)
- Source tables (\*.tbl)
- Processing logs (\*.log)
- Database for next processing (\*.dat)

#### Review of FITS Output

#### REFIMAGE

- Whole:
	- Refimage\_bg
	- Refimage\_mask
	- Residual refimage bg
- Extracted:
	- Refimage bg indiv
	- Refimage\_mask\_indiv
- Region file
	- Refimage.reg

#### SPECIMAGE

- Whole:
	- Specimage\_bg
	- Specimage\_mask
	- Residual\_specimage\_bg
- Extracted:
	- Specimage\_wc\_indiv
	- Specimage fc indiv
	- Specimage\_mask\_indiv
- Region file
	- Specimage.reg

#### Others Source table.tbl Processing log.log

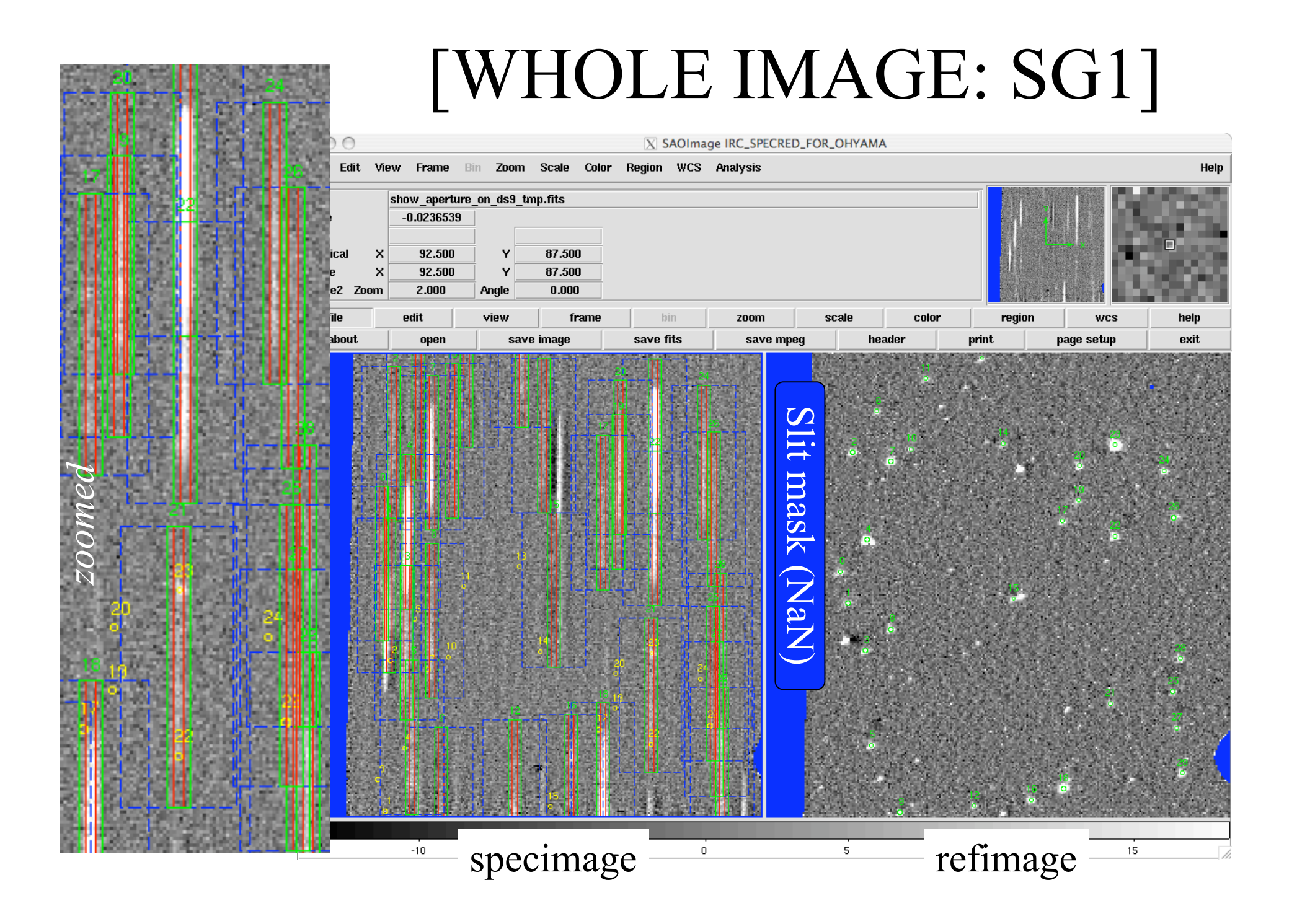

#### [WHOLE IMAGE: NG]

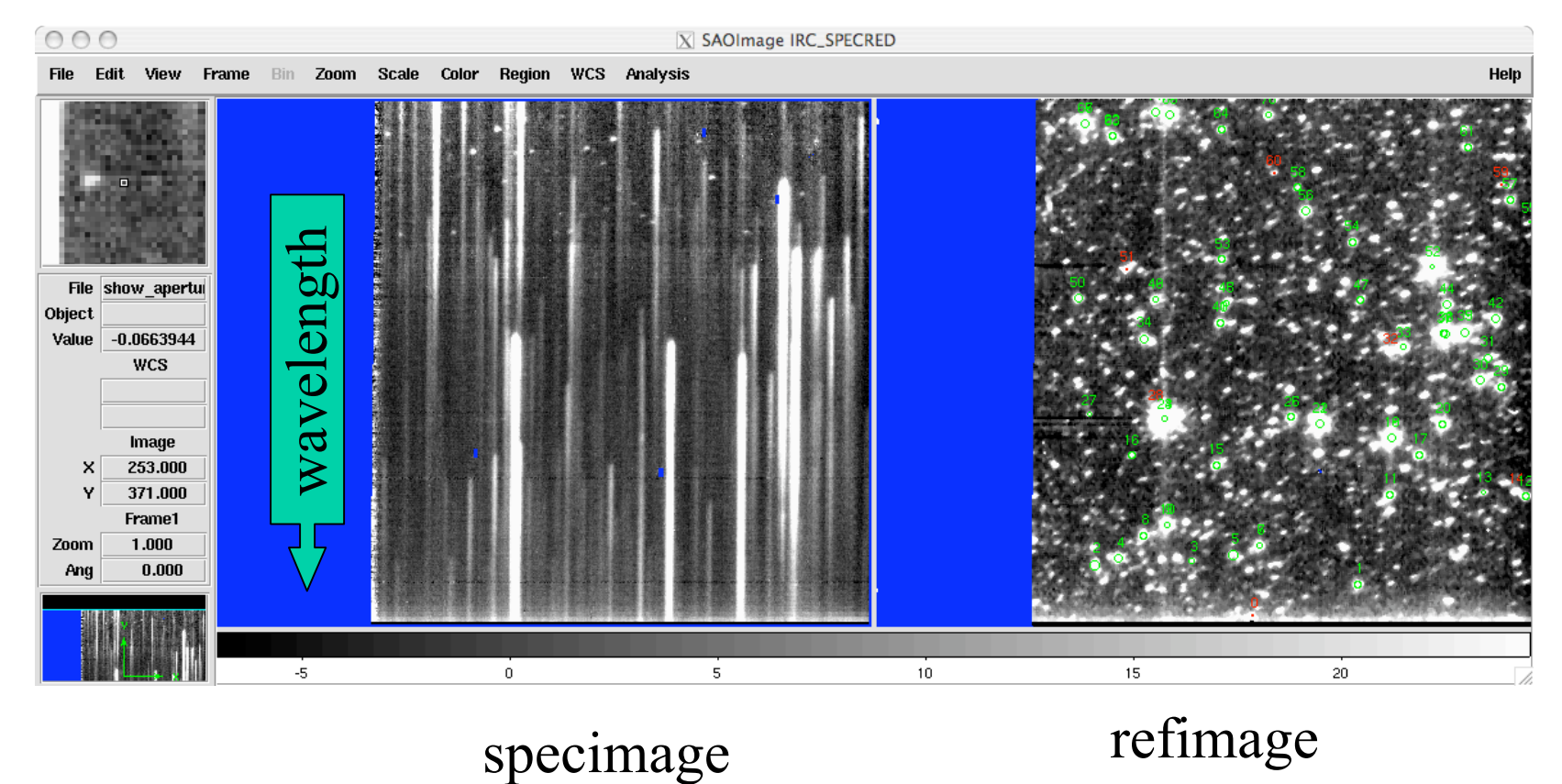

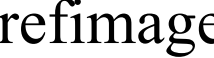

#### [WHOLE IMAGE: SG1 Masks]

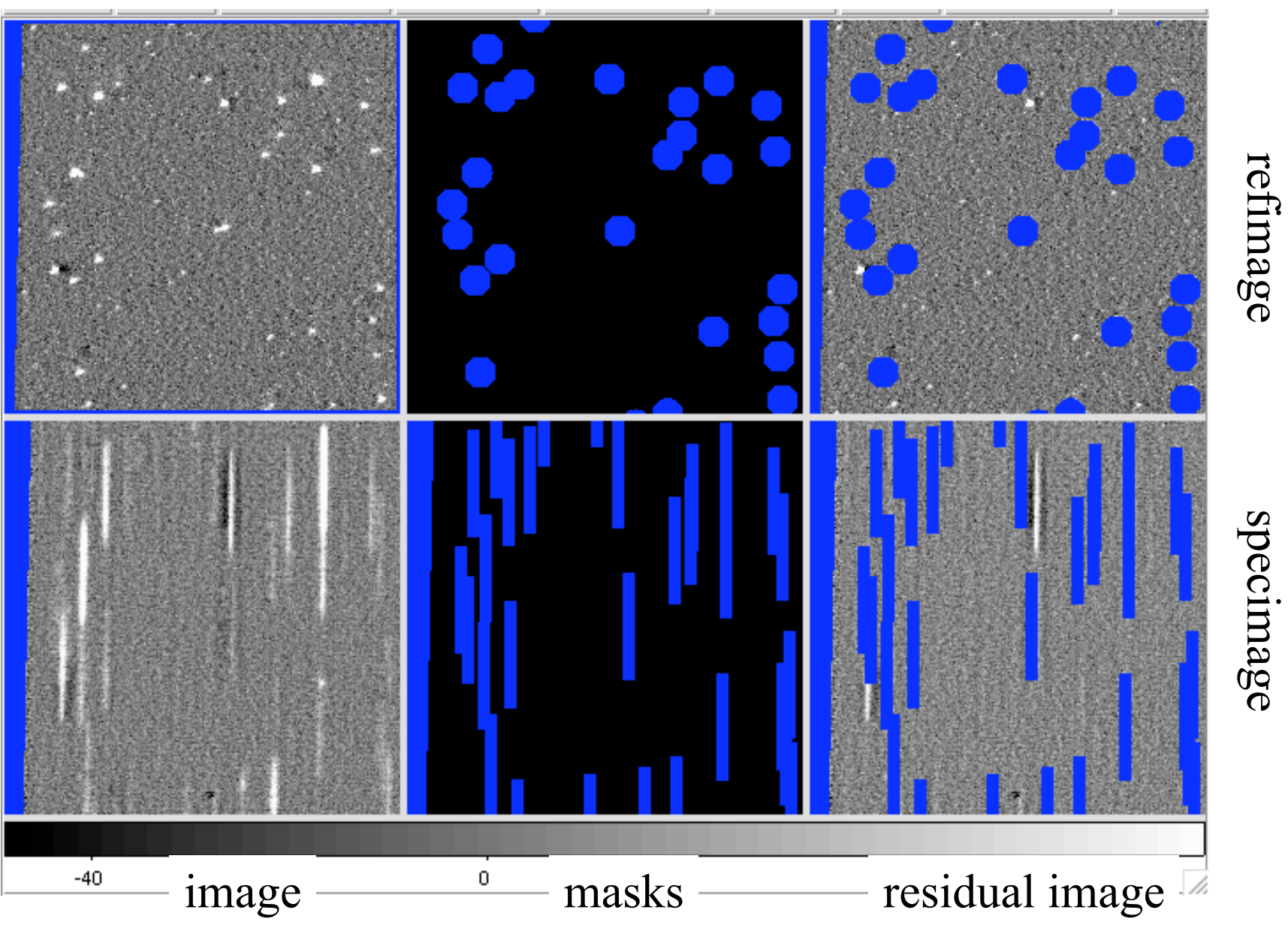

# [EXTRACTED : SG1]

2D spectra of wavelengthcalibrated extracted sources (\_WC)

30 objects in this example.

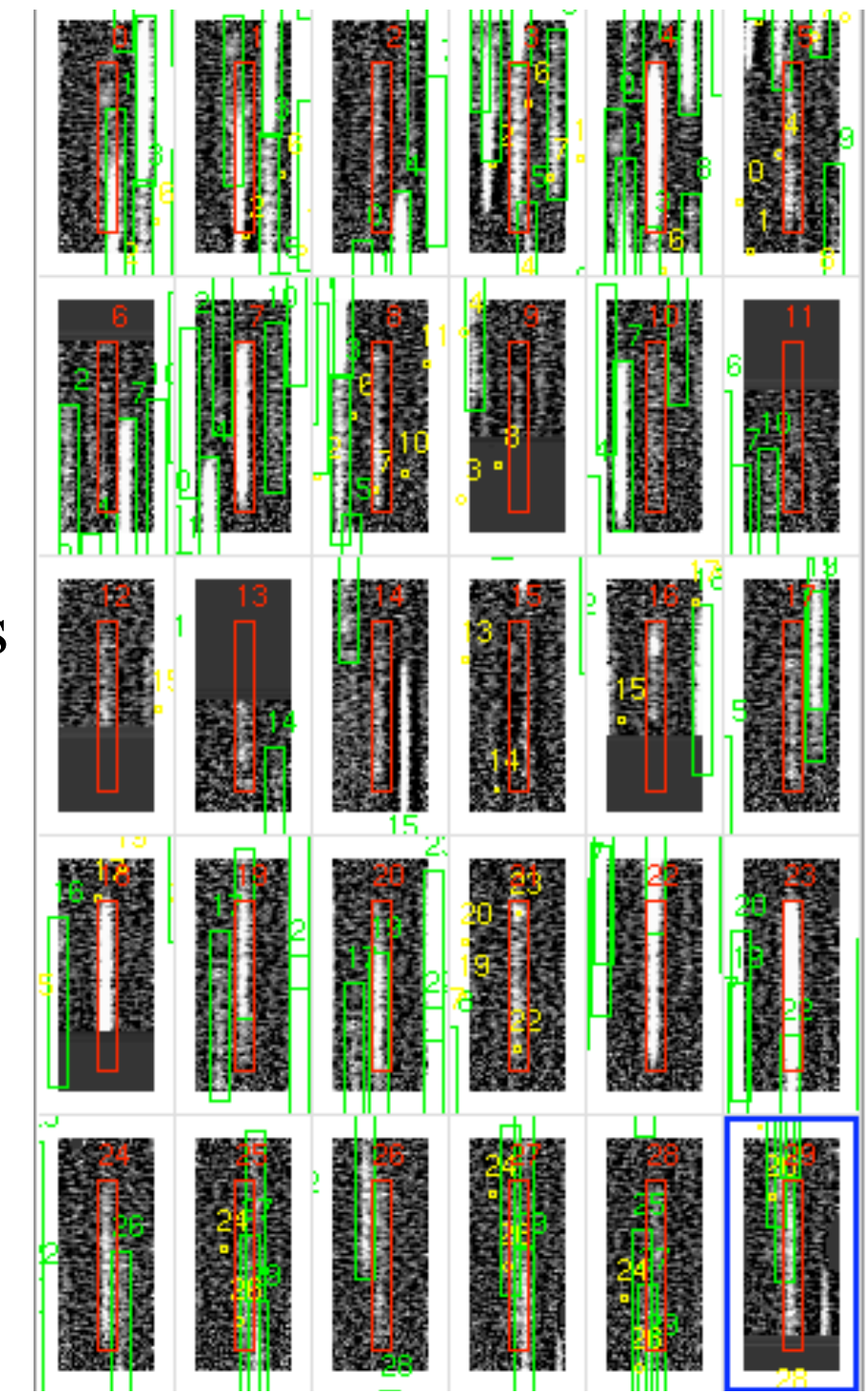

# Extracted specimage: \_wc vs. \_fc

#### WC=Wavelength Calibrated

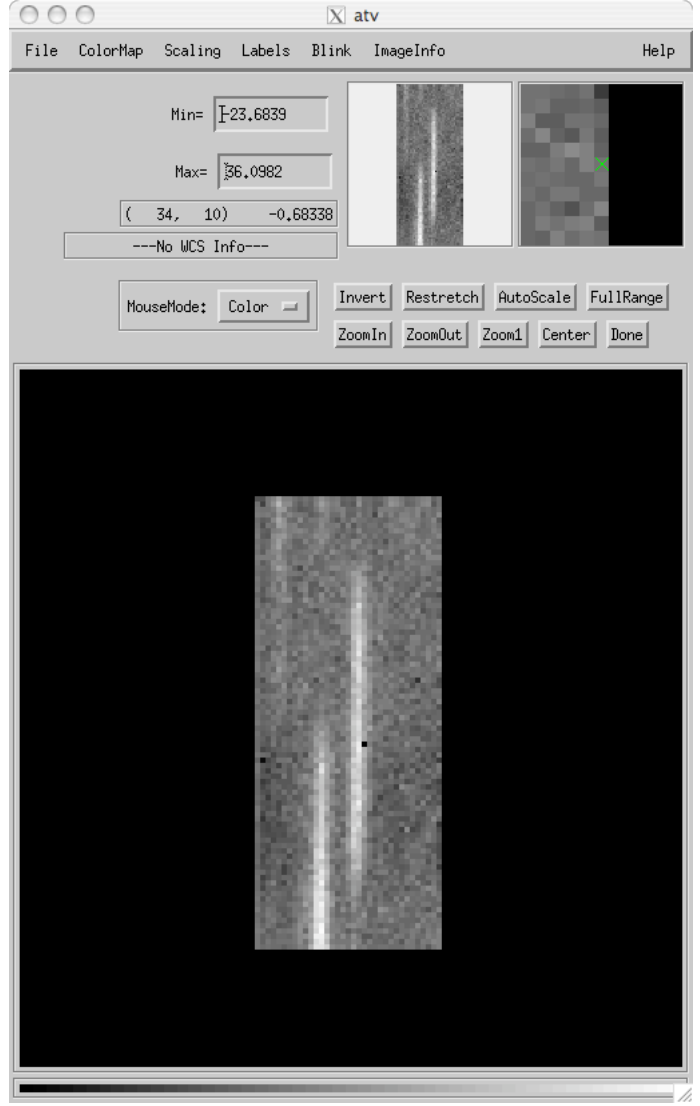

#### FC=Flux Calibrated

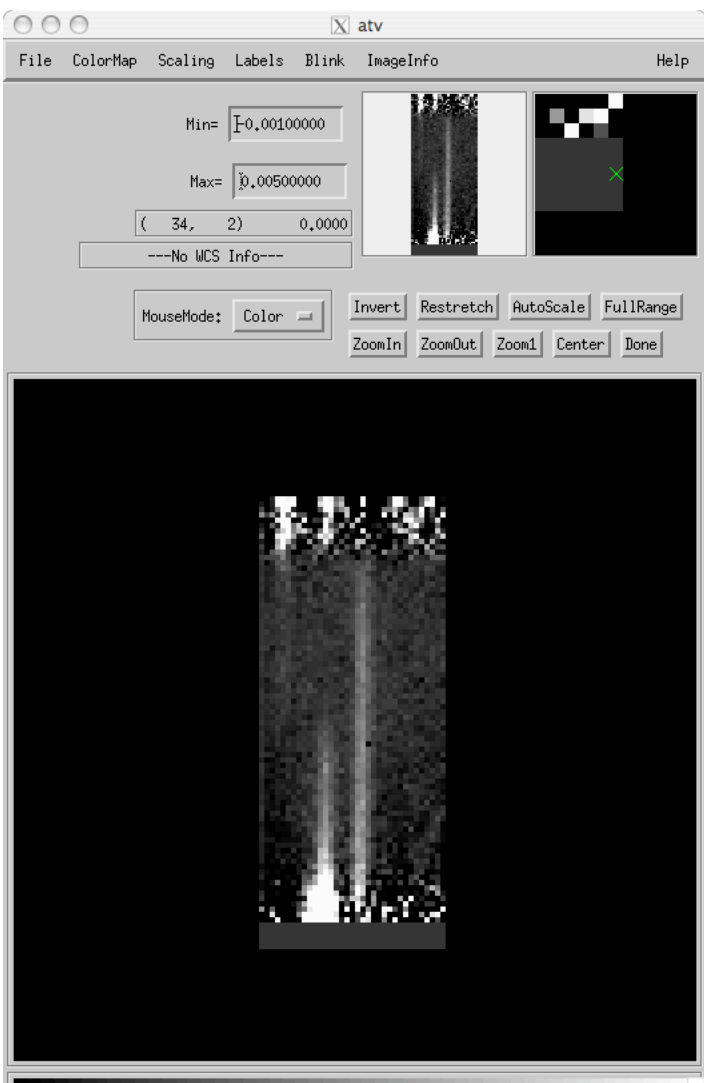

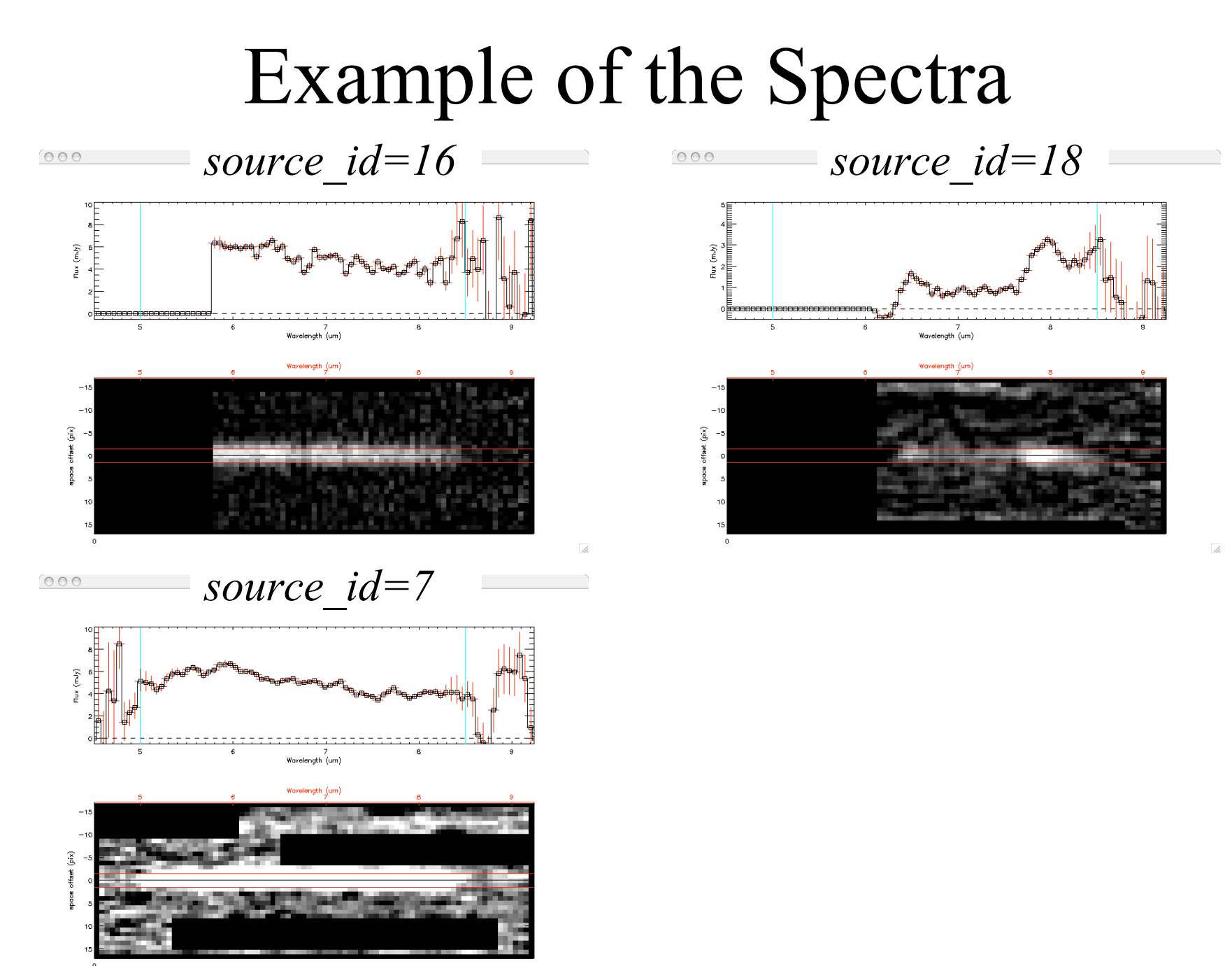

 $\overline{\mathbb{A}}$ 

#### Demonstration